KA002A/05/de/03.02

## **t-trend ATT12**

Durchflussmengen-Trend- und Grenzschalter für Flüssigkeiten und Gase

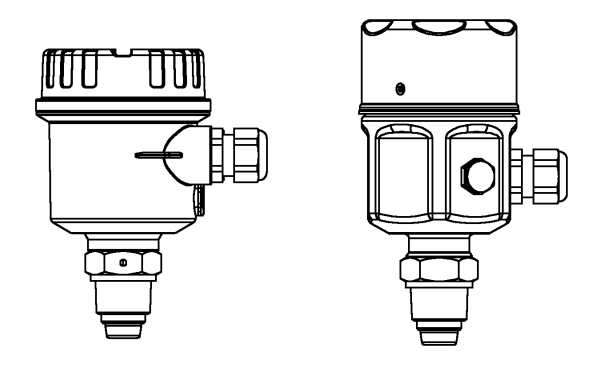

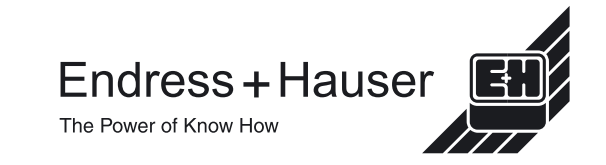

## **Inhalt**

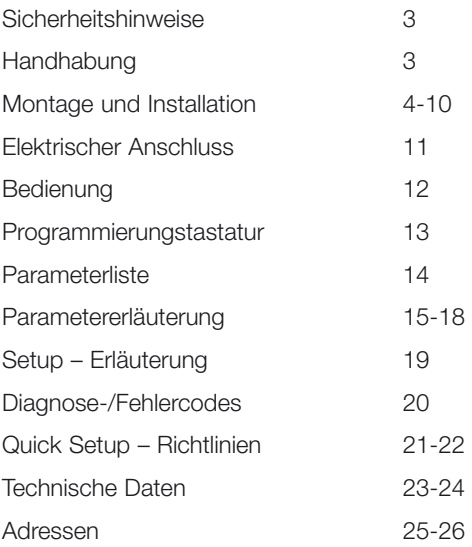

#### **Hinweis**

Das Quick Setup finden Sie auf den Seiten 21 und 22

## **Sicherheitshinweise**

Der T-Trend ATT12 wurde für die Durchflussüberwachung und Erfassung von Durchflussgrenzwerten bei Flüssigkeiten und Gasen entwickelt.

Der T-Trend ATT12 darf nur von qualifizierten Personen mit entsprechender Berechtigung installiert, angeschlossen, in Betrieb genommen, bedient und gewartet werden; dabei sind diese Betriebsanleitungen, alle relevanten Standards, gesetzliche Vorschriften und ggf. Zertifikate unbedingt zu berücksichtigen. Versuchen Sie nicht, das Gerät zu installieren oder abzunehmen, solange es unter Druck steht.

## **Handhabung**

Halten Sie das Gerät nur am Gehäuse oder dem Verlängerungsrohr; nicht am Sensor.

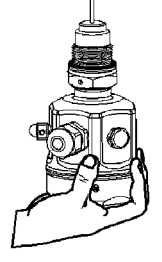

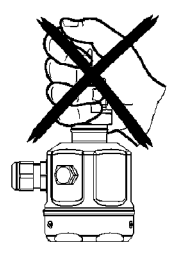

Das Ende mit dem Sensor muss nach obe zeigen. Druck auf den Sensor kann zu einer Beschädigung führen.

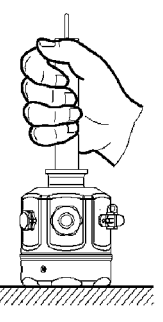

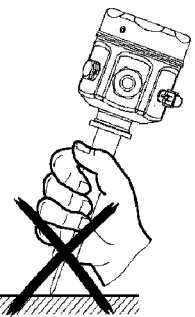

## **Richtlinien für verschraubte Prozessanschlüsse.**

BSP 3<sup>/4"</sup> (G) Verwenden Sie eine Dichtungsscheibe der richtigen Größe.

 $\frac{3}{4}$ " NPT Verwenden Sie ein geeignetes Schraubband, um eine zuverlässige Abdichtung zu erzielen.

Verwenden Sie zum Festziehen des T-Trend-Prozessanschlusses immer einen Schraubenschlüssel. Drehen Sie niemals am Gehäuse, um den Anschluss festzuziehen.

#### **Hinweis**

Gehen Sie bei anderen Arten von Prozessanschlüssen entsprechend den allgemeinen Arbeitsrichtlinien vor.

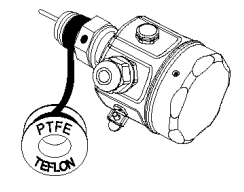

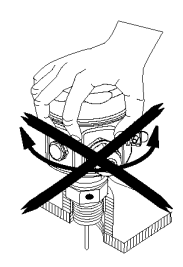

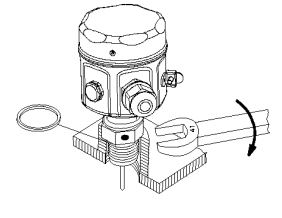

### **Markierungen zur Sensor-Einbaulage**

Auf jedem Prozessanschluss ist eine Markierung zur Einbaulage aufgedruckt. Die Position dieser Markierungen ist nachfolgend dargestellt; für eine optimale Leistung ist es wichtig, dass die Markierung zur Durchflussrichtung hin zeigt.

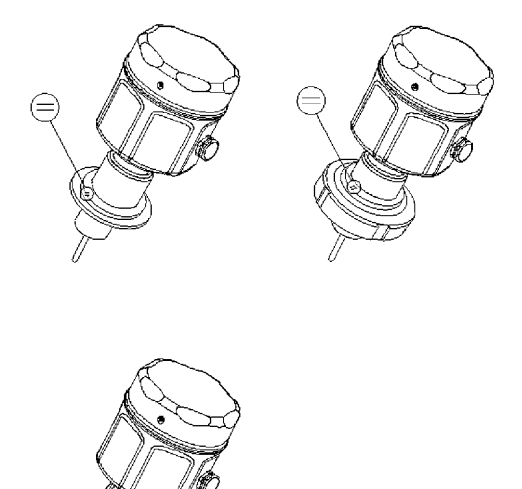

### **Sensor-Einbaulage und Durchflussrichtung**

Beim Einbau des Sensors ist es wichtig, dass die Markierung zur Einbaulage gegen die Durchflussrichtung gerichtet ist.

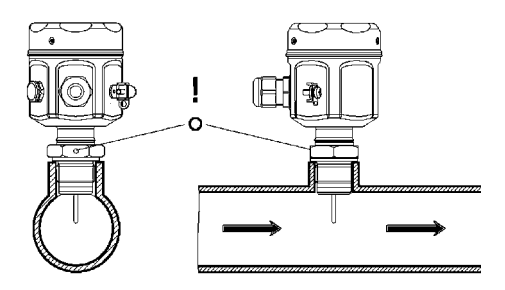

Wenn der Sensor nicht wie oben gezeigt installiert wird, kann dies die Leistung des Geräts beeinträchtigen.

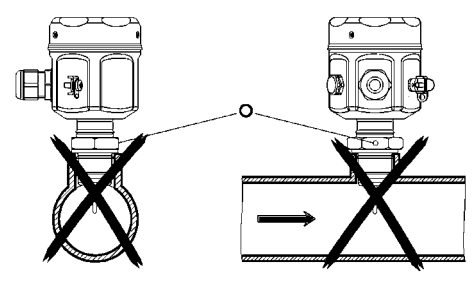

#### **Hinweis**

Mit jedem Sensor werden entsprechende Schweißanleitungen geliefert. Vor der Installation sollten diese Anleitungen unbedingt gelesen werden. 6

### **Einbautiefe**

Für eine optimale Messleistung muss der aktive Bereich zwischen 5% und 50% in den internen Rohrdurchmesser hinein ragen. Die Sensorspitze muss dabei jederzeit mit dem Medium in Kontakt sein.

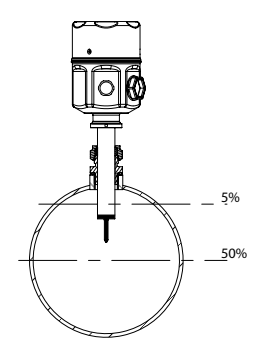

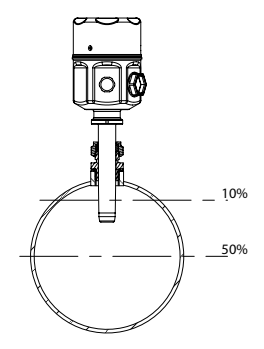

Für Rohrdurchmesser <DN250 Für Rohrdurchmesser ≥DN250

Jede Form eines Prozessanschlusses enthält eine Markierung zur Einbaulage, die zur Strömungsrichtung hin ausgerichtet werden muss.

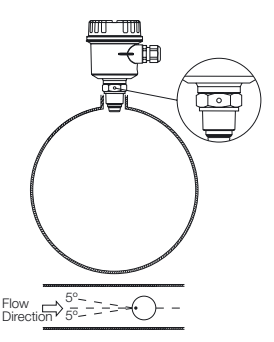

**Vertikales Rohr - Durchflussrichtung**

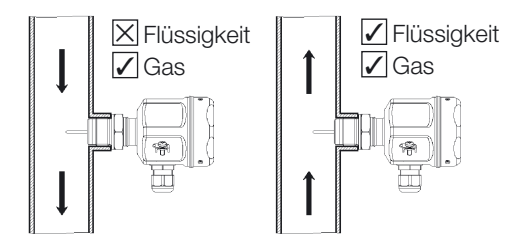

**Horizontales Rohr - Positionierung**

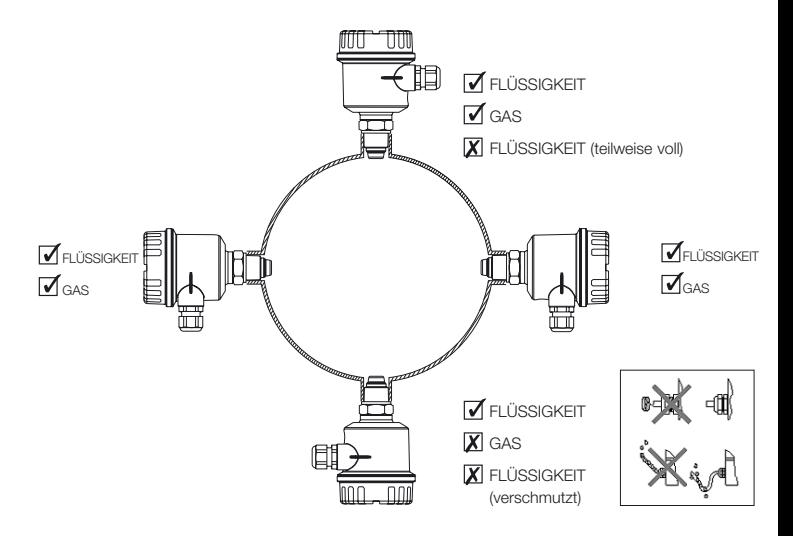

### **Bewährte Installationsweise - Zusammenfassung**

Vermeiden Sie die Installation in Bereichen mit extremen Durchflussturbulenzen, z. B.:

Direkt hinter Biegungen oder Erweiterungen/Reduktionen.

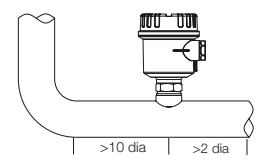

Direkt hinter der Isolierung und den Steuerventilen, insbesondere wenn diese teilweise geöffnet sind.

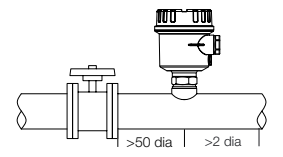

Direkt hinter Pumpen, Ventilatoren und Kompressoren..

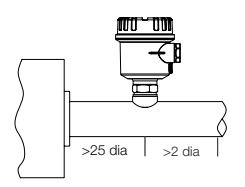

#### **Hinweis**

Alle angegebenen Abmessungen zu nachgeschalteten Komponenten sind nur als Leitlinie anzusehen; nach Möglichkeit sollten größere Abmessungen verwendet werden.

### **Schmutzsensor (EHEDG/3A) - Positionierung**

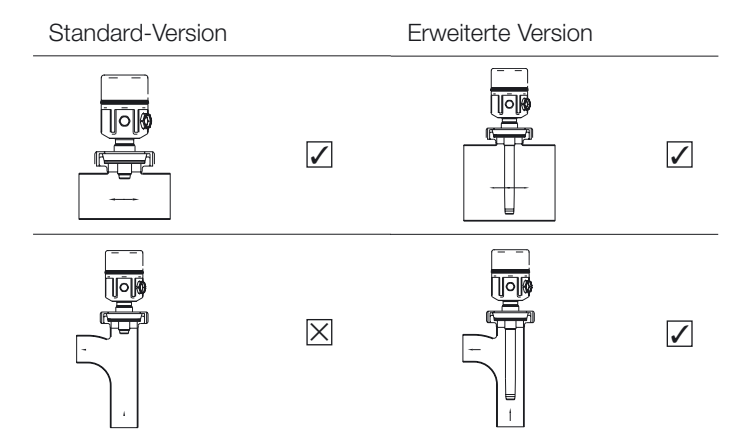

### **Schmutzsensor (EHEDG/3A) - Montagerichtlinie**

Der Betreiber muss sicherstellen, dass am Stecksockel genügend Freiraum bleibt, um eine angemessene Reinigung zu ermöglichen. Die Höhe sollte im Normalfall höchstens ein Drittel des Sockeldurchmessers betragen (H ≤ 1/3D).

Beispiel (in mm)

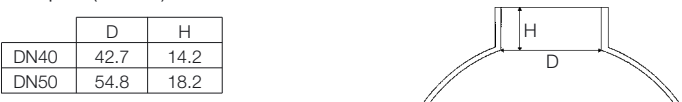

Die angegebenen Richtlinien beziehen sich auf die Abmessungen des Stecksockels und nicht des Prozessrohr!

## **Elektrischer Anschluss**

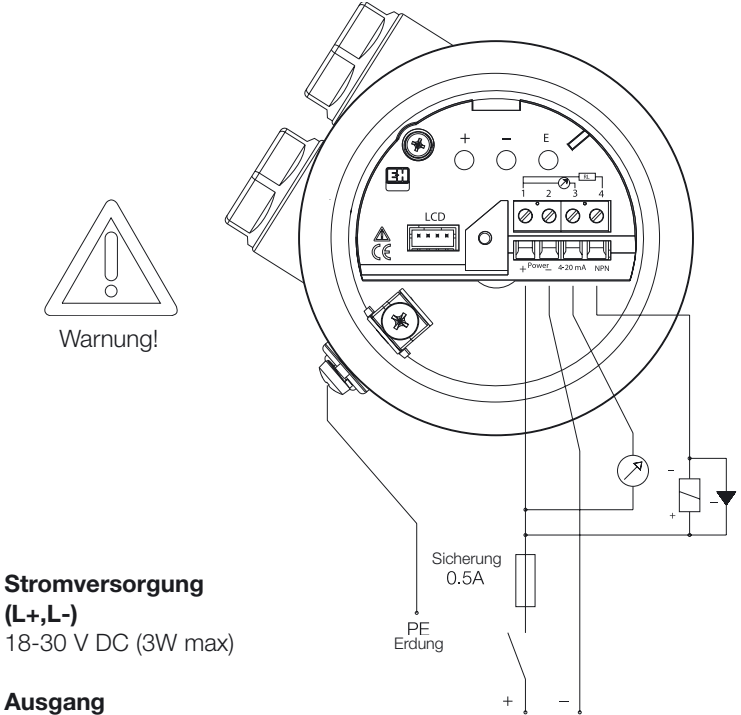

4,20 mA Strom O/P NPN Transistor O/P (RL 600R)

#### **Hinweis**

- 1. Zur Einhaltung der EMV-Anforderungen werden abgeschirmte Kabel empfohlen. Die Abschirmung sollte nur am Sensorende geerdet sein.
- 2. Ausgangssignale sind nicht galvanisch getrennt und haben einen gemeinsamen Pluspol mit der Spannungsversorgung. <sup>11</sup>

## **Bedienung**

### **Drucktasten**

Die Drucktasten dienen der Navigation im Menü und der Konfiguration der verschiedenen Parameter des Geräts. Folgende Parameter stehen zur Verfügung:

- Nulldurchfluss
- Maximaldurchfluss
- Sollwert Ein
- Sollwert Aus
- Sicherheitsschaltung
- Transistorsollwert-Modus
- Skalenanzeige
- Mediumauswahl (Fl./Gas)

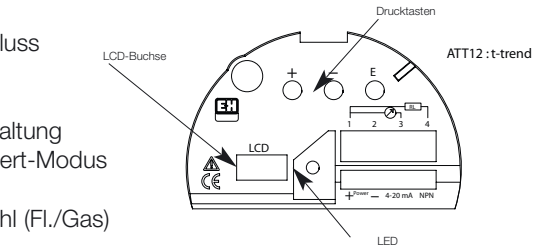

LED (Light Emitting Diode, Leuchtdiode)

Leuchtet, wenn der Messwert für den Durchfluss über dem Sollwert liegt. Aus, wenn der Messwert unter dem Sollwert liegt.

Blinkt zur Anzeige eines Fehlers.

Blinkt zur Anzeige eines fehlgeschlagenen AUTOLOAD (siehe Seite 14)

LCD (Liquid Crystal Display, Flüssigkristall-Anzeige) – Optional

Zeigt den Durchfluss als Prozentangabe des Maximalwerts an. Zeigt außerdem Programmierungsmenü, Werte und Status-/Fehlercodes an.

**Die Anzeige ist für die Programmierung von entscheidender Bedeutung.**

## **Programmierungstastatur**

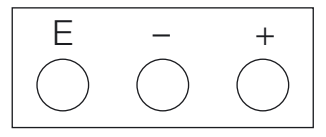

Erläuterung der Drucktasten

'E'-Taste

Mit der 'E'-Taste können Sie schrittweise durch die Funktionen blättern, Parameteränderungen eingeben und AUTOLOAD-Sequenzen starten

'-'-Taste

Über die Taste '-' wird der Bearbeitungsmodus für Parameter aufgerufen, der Wert verringert oder die Auswahl geändert.

```
'+'-Taste
```
Über die Taste '+' wird der Bearbeitungsmodus für Parameter aufgerufen, der Wert vergrößert oder die Auswahl geändert.

### **Beispiel zur Verwendung der Drucktasten**

Gehen Sie zum Ändern der Skalenanzeige wie folgt vor

- 1. Drücken Sie kurz die 'E'-Taste, um das Menü aufzurufen.
- 2. Drücken Sie wiederholt die 'E'-Taste, um durch das Menü zu blättern, bis 'ScAL' angezeigt wird.
- 3. Drücken Sie kurz die Taste '+' oder '-', um den Bearbeitungsmodus aufzurufen.
- 4. Drücken Sie weiterhin die Taste '+', um den Wert zu vergrößern bzw. die Taste '-', um den Wert zu verringern, bis der gewünschte Wert erreicht ist. (Wenn Sie die Taste gedrückt halten, wird die Änderungsrate erhöht).
- 5. Drücken Sie die 'E'-Taste, um den neuen Wert in den Datenspeicher zu laden.
- 6. Drücken Sie die Tasten '+' und '-' und halten Sie sie gedrückt, um zum Durchfluss zurückzukehren, oder blättern Sie mit der 'E'-Taste schrittweise durch die Funktionsliste, bis 'FLo' angezeigt wird, und drücken Sie die Taste '+' oder '-', um die Liste anzuzeigen.

## **Parameterliste**

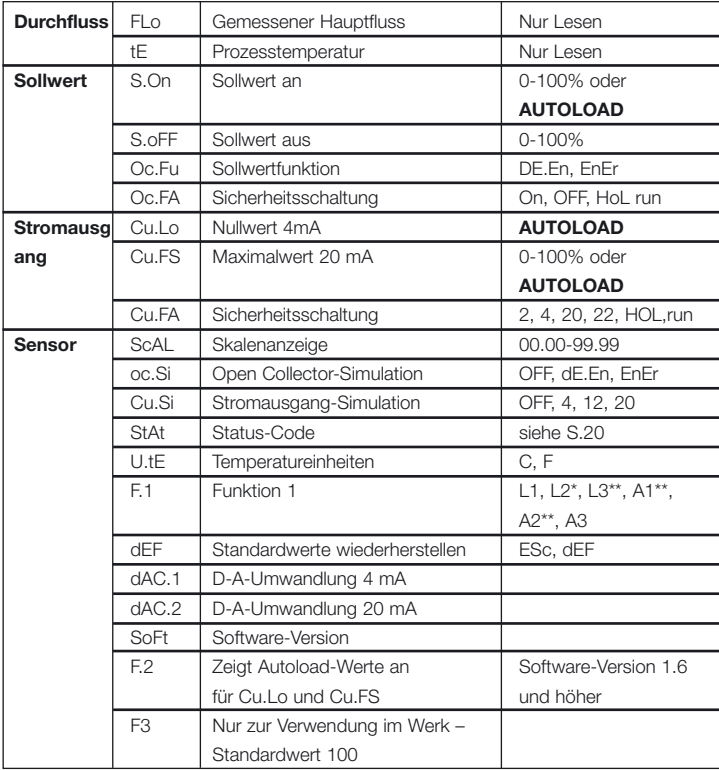

- \*\* Messbereich für ƒlüssigkeiten: 3m/sec
- \* Nur zur zukünftigen Verwendung

## **Parametererläuterung**

### **Durchfluss (FLo)**

Dieser Nur-Lese-Parameter entspricht der tatsächlichen Sofort-Durchflussanzeige; er gibt die HOME-Position innerhalb der Liste an. Normalerweise reicht er von 0-100%; wenn die Skalenanzeigefunktion (ScAL) jedoch auf einen anderen Wert als 1 gesetzt ist, wird dieser Bereich zu ScAL x 100.

### **Prozesstemperatur (tE)**

Dieser Nur-Lese-Parameter zeigt die tatsächliche Prozesstemperatur an. Die Einheiten sind durch die Einstellung der Temperatureinheiten (U.tE) festgelegt.

### **Sollwert An (S.On)**

Dieser Parameter entspricht dem Punkt, an dem der Open Collector (O/C) den Status bei einem steigenden Durchfluss ändert. Er verfügt außerdem über eine AUTOLOAD-Funktion, wie auf der vorigen Seite erläutert. Der Bereich umfasst normalerweise 0-100%, er muss jedoch über dem Punkt "Sollwert Aus" angesiedelt sein.

Die Skalenanzeigefunktion hat den gleichen Multiplikationseffekt wie bei Durchfluss.

### **Sollwert Aus (S.OFF)**

Dieser Parameter entspricht dem Punkt, an dem der O/C den Status bei einem fallenden Durchfluss ändert. Diese Funktion kennt zwar kein AUTOLOAD; sie ist jedoch mit Sollwert An verknüpft. Wenn Sollwert An über AUTOLOAD aktiviert wird, wird Sollwert Aus automatisch 5% unter diesem Wert angesetzt. Der Bereich umfasst normalerweise 0-100%, er muss jedoch unter dem Punkt "Sollwert An" angesiedelt sein. Die Skalenanzeigefunktion hat den gleichen Multiplikationseffekt wie bei **Durchfluss** 

### **Sollwertparameter (Oc.Fu)**

Diese Funktion wählt den Status des Open Collector-Ausgangs. DE.En für nicht aktiviert oder EnEr für aktiviert.

## **Parametererläuterung (Fortsetzung)**

### **Sicherheitsschaltung (Oc.FA)**

Diese Funktion wählt aus, wie der O/C-Ausgang auf eine Fehlerbedingung reagiert. Die Optionen sind On, OFF, HoL (aktuellen Status halten) oder run (Betrieb fortsetzen).

### **Minimalskalierung (Cu.Lo)**

Erlaubt das exakte Einstellen des Nulldurchflusses auf die tatsächlichen Werksbedingungen bei Betriebsdruck und -temperatur ohne Durchfluss. Wird über autoload-Funktion eingestellt, siehe Seite 14.

### **Endwert (Cu.FS)**

Ermöglicht dem Betreiber das Einstellen des Stromausgangs bzw. des Anzeigemaximums auf einen beliebigen Wert unterhalb der Grenzen des Geräts. Verfügt außerdem über eine AUTOLOAD-Funktion, wie auf Seite 14 erläutert. Der Bereich umfasst normalerweise 0-100%. Falls jedoch die Skalenanzeigefunktion verwendet wird, hat sie den gleichen Multiplikationseffekt wie bei Durchfluss (FLo); siehe S. 15.

### **Sicherheitsschaltung (Cu.FA)**

Dieser Parameter wählt aus, wie der Stromausgang auf eine Fehlerbedingung reagiert. Die Optionen sind 2, 4, 20, 22, HoL (Status halten), run (Betrieb fortsetzen).

### **Skalenanzeige (ScAL)**

Ermöglicht dem Betreiber die Programmierung eines relevanten Werts für die optionale digitale Anzeige; d. h. die tatsächliche Prozessdurchflussrate beträgt 250 kg/Std, wenn die Skalenanzeige auf 2,5 eingestellt wurde. Die auf der Karte integrierte Software multipliziert den Skalierungswert mit 100 (2,5 \*100) und stellt die Anzeige so ein, dass sie mit einem Endwert von 250 arbeitet.

#### **Hinweis**

Falls dieser Parameter verwendet wird, hat er auch Auswirkungen auf die Werte in S. On und S.OFF.

## **Parametererläuterung (Fortsetzung)**

### **Open Collector-Simulation (oc.Si)**

Ermöglicht dem Betreiber das Testen des Open Collector-Ausgangs. OFF, dE.En und EnEr als Optionen.

### **Stromausgangs-Simulation (Cu.Si)**

Ermöglicht dem Betreiber das Testen der Stromausgangswerte und aller nachgeschalteten Komponenten wie beispielsweise Schreibern und Datenprotokolleinrichtungen. OFF, 4, 12, 20 als Optionen.

### **Statuscode (StAt)**

Über diesen Parameter kann der Betreiber anzeigen, welche Parameter über Autoload oder manuell eingestellt wurden. Jede Ziffer dieses Codes steht für einen der drei AUTOLOAD-Parameter. S000 Standardwerte ab Werk, S100 Nulldurchfluss über Autoload, S010 maximaler Durchflusswert über Autoload und S001 Sollwert über Autoload. Zeigt auch alle erkannten Fehlermeldungen an; siehe Seite 20.

### **Temperatureinheiten (U.tE)**

Auswahl der Einheit für die angezeigte Temperatur. (Celsius oder Fahrenheit)

### **Funktion 1 (F.1)**

Ermöglicht dem Betreiber die Auswahl der richtigen Betriebskurve für Flüssigkeits- oder Gassensoren. L1 and L2 steht für die Auswahl für Flüssigkeit, A3 für Gas. (L3, A1, A2 in Vorbereitung)

**Hinweis 1** Die Auswahl muss auf den verwendeten Sensor abgestimmt sein, d. h. Sonde für Gas und Form B für Flüssigkeiten.

**Hinweis 2** L2 Messbereich für Flüssigkeiten: 3m/sec.

### **Standardwerte wiederherstellen (dEF)**

Bei Verwendung dieses Parameters müssen alle Einstellungen erneut eingestellt werden, beispielsweise niedrige und hohe Durchflusswerte, Zeitkonstante, Skalenanzeige etc. Beim Wiederherstellen der Standardwerte wird die Einheit heruntergefahren; beim erneuten Starten wird die Software-Version angezeigt.

# **Parametererläuterung (Fortsetzung)**

### **dAC.1**

Werkeinstellung zur Einstellung des Digital/Analogwandlers auf 4 mA.

### **dAC.2**

Werkeinstellung zur Einstellung des Digital/Analogwandlers auf 20 mA.

### **Software-Version (SoFt)**

Zeigt die Versionsnummer der Software an.

### **F.2**

Dieser Parameter zeigt den Wert an, bei dem der Nullwert (Cu.LO) und Endwert (Cu.FS) gesetzt wurden.

Es wird davon ausgegangen, dass der Nullwert bei "Kein Durchfluss" gesetzt wurde; der Endwert kann an einer beliebigen Stelle entlang der Werkskurve gesetzt werden, nicht jedoch darüber hinaus. Die Balkenanzeige zeigt den Wert als Prozentanteil von 100 an.

### **F.3**

Werkseinstellung: 100

## **Setup - Erklärung**

### AUTOLOAD

Drei der Parameter in der T-Trend-Funktionsliste haben eine zusätzliche AUTOLOAD-Funktion. Über AUTOLOAD können Stichproben zu den tatsächlichen Prozessdurchflussbedingungen erfasst und im Datenspeicher abgelegt werden als Wert für den jeweiligen Parameter. Die drei Funktionen mit diesem Merkmal sind Minimalskala (Cu.Lo), Endwert (Cu.FS) und Sollwert Ein (S.On).

Beispiel zur Verwendung von AUTOLOAD Gehen Sie zur Verwendung von AUTOLOAD bei der Stichprobenerfassung und beim Speichern des Nulldurchflusses an Hand der folgenden Richtlinien vor:

- 1. Vergewissern Sie sich, dass das richtige Medium gewählt wurde.
- 2. Stellen Sie sicher, dass die normalen Temperatur- und Druckbedingungen für den Prozess erfüllt sind und kein Durchfluss stattfindet.
- 3. Drücken Sie kurz die 'E'-Taste, um das Menü aufzurufen.
- 4. Drücken Sie weiterhin die 'E'-Taste, bis Cu.Lo angezeigt wird.
- 5. Drücken Sie kurz die Taste '+' oder '-', um den Bearbeitungsmodus aufzurufen.
- 6. Das Messgerät zeigt 4 Ziffern an, die stabil im Bereich +/- 50 liegen sollten. Wenn sich der Wert über diesen Bereich hinaus bewegt, überprüfen Sie das System auf Lecks.
- 7. Drücken Sie die 'E'-Taste und halten Sie sie gedrückt, bis die Anzeige zu blinken beginnt; dieses Blinken kennzeichnet den Beginn der AUTOLOAD-Stichprobenperiode (die LED ändert auch den Status während der Stichprobenperiode). Lassen Sie die Taste los, wenn die Anzeige blinkt!

*Der Sensor misst die durchschnittlichen Durchflussbedingungen für die Dauer von 5 Sekunden; anschließend wird er auf Null gesetzt und kehrt zurück zur HOME-Position. Wenn der Durchfluss instabil ist, zeigt die Anzeige eine Fehlermeldung an, und die LED blinkt. Wiederholen Sie in diesem Fall die Schritte 2-5.*

## **Diagnose-/Fehlercodes**

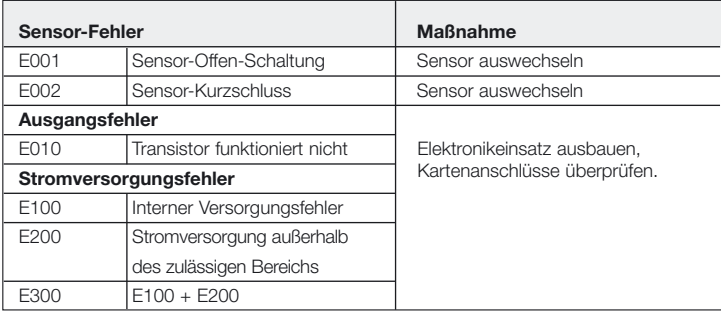

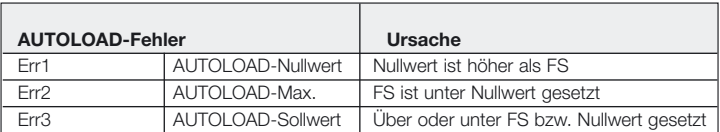

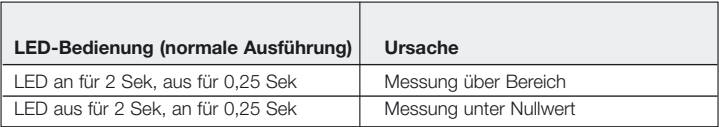

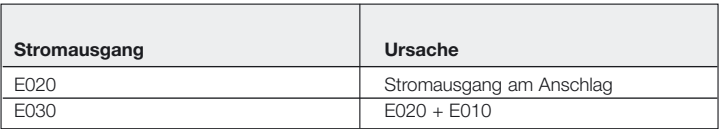

## **Quick Setup - Richtlinien**

Diese Anleitungen sollen einem Erstbetreiber die Möglichkeit geben, einen Strömungsmesser entsprechend seinen Grundvoraussetzungen einzustellen.

### **Schritt 1 – Medium auswählen**

Stellen Sie sicher, dass das Gerät mit einem geeigneten Sensor ausgestattet ist. (Form  $B = Flüssigkeit$ , Sonde = Gas)

Rufen Sie mit der 'E'-Taste das Menü auf und springen Sie zum Parameter F.1. Rufen Sie mit den Tasten '+' oder '–' den Bearbeitungsmodus auf und wählen Sie A3 für Gas bzw. L1 für Flüssigkeiten aus. Drücken Sie die 'E'-Taste zur Programmauswahl.

### **Schritt 2 – Nulldurchfluss einstellen**

Stellen Sie sicher, dass kein Durchfluss vorliegt.

Springen Sie mit der 'E'-Taste bis zu Cu.Lo, und drücken Sie die Taste '+' oder '–', um den Bearbeitungsmodus aufzurufen. Wenn die Prozessbedingungen stabil sind, halten Sie die 'E'-Taste drei Sekunden lang gedrückt, bis die Anzeige zu blinken beginnt. Die Einheit programmiert den Wert und kehrt zurück zur HOME-Position mit dem Wert 0.0.

### **Schritt 3 – Endwert einstellen**

Stellen Sie sicher, dass der Durchfluss seinen vollen Wert hat.

Springen Sie mit der 'E'-Taste bis zu 'Cu.FS', und drücken Sie die Taste '+' oder '–', um den Bearbeitungsmodus aufzurufen. Wenn die Durchflussrate stabil bei 100% liegt, halten Sie die 'E'- Taste drei Sekunden lang gedrückt, bis der Text zu blinken beginnt. Die Einheit programmiert den Wert und kehrt zurück zur HOME-Position mit dem Durchflusswert 100%.

## **Quick Setup - Richtlinien (Fortsetzung)**

### **Schritt 3 (Fortsetzung)**

Wenn der Durchflusswert 100% nicht erreicht wird, gehen Sie an Hand der folgenden neuen Angaben vor: Stellen Sie den Durchfluss auf einen möglichst hohen, plausiblen Wert ein (>50%) Springen Sie mit der 'E'- Taste bis zu 'Cu.FS', und drücken Sie die Taste '+' oder '–', um den Bearbeitungsmodus aufzurufen. Wenn die Durchflussrate stabil ist, berechnen Sie ihren Prozentanteil am Maximaldurchfluss, und stellen Sie mit den Tasten '+' oder '-' den gewünschten Wert in % ein. Halten Sie die 'E'-Taste drei Sekunden lang gedrückt, bis der Text zu blinken beginnt, und lassen Sie die Taste dann los. Die Einheit programmiert den Wert und berechnet automatisch, welcher Wert 100% entspricht, wendet die neue Durchflusskurve an, kehrt zurück zur HOME-Position und zeigt wieder die tatsächliche Durchflussrate an.

### **Schritt 4 – Sollwert On einstellen**

Springen Sie mit der 'E'-Taste bis zu 'S.On', und drücken Sie die Taste '+' oder '–', um den Bearbeitungsmodus aufzurufen.Stellen Sie die Anzeige mit den Tasten '+' oder '-' auf den gewünschten Wert ein, d. h. auf 25%, und drücken Sie 'E', um den Wert zu programmieren. Dadurch wird der Sollwert auf 25% des Werts für den Endwert eingestellt.

### **Schritt 5 – Sollwert Off einstellen**

Springen Sie mit der 'E'-Taste bis zu 'S.Off', und drücken Sie die Taste '+' oder '–', um den Bearbeitungsmodus aufzurufen.Stellen Sie die Anzeige mit den Tasten '+' und '-' auf den gewünschten Wert ein, d. h. auf 20%, und drücken Sie 'E', um den Wert zu programmieren. Dadurch wird der Sollwert auf 20% des Werts für den Endwert eingestellt. Der Schalter setzt jetzt bei 25% ein und stoppt bei 20% des FS (full scale, Endwert).

### **Hinweis:**

Nach einer Änderung des Nullwertes (Cu.Lo) oder des Endwertes (Cu.FS) werden die Einstellungen des Sollwertes (S.On/S.Off) auf Werkseinstellung zurückgestellt.

## **Technische Daten**

### **Prozessbedingungen**

- Nominaler Prozessdurchmesser: DN25 ... 1000
- Prozessdruckbereich: 25 Bar g (abhängig von Prozesseinrichtung)
- Prozesstemperaturbereich: -10 bis +80ºC

### **Werkstoffe**

- Grundkörper: 1.4404/1.4435/316L
- Wandler: 1.4404/1.4435/316L
- Polyestergehäuse: PBT-FR (Polyester) mit Deckel in PBT-FR oder mit transparentem Deckel in PA 12, Dichtung des Deckels; EPDM
- Stahlgehäuse: 1.4301 (AISI 304), Dichtung des Deckels: Silikon
- Kabelverschraubung: Polyamid

### **Prozessanschlüsse**

- Zylindrisches Gewinde BSP  $\frac{3}{4}$ " (einschl. Messing  $\frac{3}{4}$ " Kompressionsanschluss nur für Einbausensoren)
- Konisches Gewinde  $\frac{3}{4}$ " NPT (einschl. Messing  $\frac{3}{4}$ " Kompressionsanschluss nur für Einbausensoren)
- Schmutzanschluss DN40, 50 nach DIN 11851
- Varivent DN50 entsprechend Werksstandard Tuchenhagen
- Triclamp  $1\frac{1}{2}$ ", 2" nach ISO 2852
- Aseptischer Anschluss DN50 nach DIN 11864

### **Leistungsgrenzen**

- Messgenauigkeit: ± 5% des Endwerts
- Wiederholbarkeit: + 1% des Endwerts
- Zeitverhalten Form B: 5 Sek. ansteigend, < 5 Sek. fallend
- Zeitverhalten Sonde: 15 Sek. ansteigend, 10 Sek. fallend
- Durchflussbereich Flüssigkeit: 0-3m/Sek. bezogen auf Wasser
- Durchflussbereich Gas: 0-50Nm/Sek. bezogen auf Luft

### **Anzeige- und Bedienoberfläche**

- Elektronikeinsatz: 3 Drucktasten für die Inbetriebnahme
- Rote LED zur Anzeige des Schalterstatus, blinkt im Fehlerfall
- Optionale Anzeige: 4 numerische Zeichen mit Balkenanzeige (für Programmierung wichtig)

### **Elektrische Daten**

- Stromversorgung: 18-30 V DC
- Leistungsaufnahme: <3 W
- Relaisausgang: Auswählbar Normalerweise geschlossen (NC) oder Normalerweise geschlossen (NO) (NO als Standard ab Werk)

### **Umgebung**

- Lagerungstemperaturbereich: -20 bis +80ºC (ohne LCD)
- Umgebungstemperaturbereich: -10 bis +65ºC (ohne LCD)
- Schutz: Polyester- und Stahlgehäuse: IP66 nach EN 60529
- Vibrationsfestigkeit: Bis zu 1g, 10....150 Hz nach IEC 60068-2-6
- Stoßfestigkeit: nach IEC 60068-2-31
- Elektromagnetische Verträglichkeit (EMV): IEC 801 Teil 3: E = 10 V/m (30 MHz...1 GHz)

### **Zulassungen**

EHEDG, alle Werkstoffe mit Flüssigkeitskontakt entsprechend FDA-Liste. Anforderungen nach 3A erfüllt.

### **Beantragte Zulassungen**

CSA Allgemeine Zulassung, FM Allgemeine Zulassung.

## **Contacts**

#### **Argentina**

Endress+Hauser (Argentina) S.A. +54 (11) 45227970 +54 (11) 45227909 endress\_argentina@arnet. com.ar

#### **Australia**

Endress+Hauser (Australia) PTY.LTD. +61 (2) 97747444 +61 (2) 97744667

#### **Austria**

Endress+Hauser GmbH +43 (1) 88056-0 +43 (1) 88056-335 info@at.endress.com

#### **Belgium**

Endress+Hauser S.A./N.V. +32 (2) 2480600 +32 (2) 2480553 info@be.endress.com

#### **Bosnia-erzegowina**

Endress+Hauser Instruments International +387 (33) 650409 +387 (33) 467740 sovicz@yahoo.com

#### **Brazil**

Samson Endress+Hauser Ltda. +55 (11) 50313455 +55 (11) 50313067 info@samsonendress.com.br

#### **Canada**

Endress+Hauser (Canada) Ltd. +1 (905) 6819292 +1 (905) 6819444 info@ca.endress.com **Chile**

Endress+Hauser (Chile) Ltd. +56 (2) 3213009 +56 (2) 3213025 info@endress.cl

#### **China**

Endress+Hauser (Shanghai) Instrumentation Co. Ltd. +86 (21) 54902300 +86 (21) 54902303 ehsh@public.sta.net.cn

#### **China**

Endress+Hauser (Beijing) Instrumentation Com.LTD +86 (10) 65882468 +86 (10) 65881725 ehbj@cn.endress.com

#### **Croatia**

Endress+Hauser GmbH+Co. Zagreb Office +385 (1) 6637785 +385 (1) 6637823 endress+hauser@zg.tel.hr

#### **Czech Republic**

Endress+Hauser (Czech Republik) s.r.o. +420 (2) 66784200 +420 (2) 66784179 info@endress.cz

#### **Denmark**

Endress+Hauser A/S +45 (70) 131132 +45 (70) 132133 info@dk.endress.com

#### **Finland**

Metso Endress+Hauser Oy +358 (9) 204 83 160 +358 (9) 204 83 161 info@fi.endress.com

#### **France**

Endress+Hauser S.A. +33 (389) 696768 +33 (389) 694802 info@fr.endress.com

#### **Germany**

Endress+Hauser Messtechnik GmbH+Co. +49 (7621) 97501 +49 (7621) 975555 info@de.endress.com

#### **Hong Kong**

Endress+Hauser (H.K.) Ltd +852 25283120 +852 28654171 ehhk@netvigator.com

#### **Hungary**

Endress+Hauser (Budapest) Magyarorszag +36 (1) 4120421 +36 (1) 4120424

### **India**

Endress+Hauser (India) Pvt. Ltd. +91 (22) 6938333 +91 (22) 6938330 ehibo@bom3vsnl.net.in

#### **Ireland**

Flomeaco Endress+Hauser Ltd. +353 (45) 868615 +353 (45) 868182 flomeaco@iol.ie

#### **Italy**

Endress+Hauser S.p.a. +39 (02) 92106421 +39 (02) 92107153 info@it.endress.com

#### **Japan**

Sakura Endress Co. Ltd. +81 (422) 540611 +81 (422) 550275 info@sew.co.jp

#### **Korea**

Endress+Hauser (Korea) Co. Ltd. +82 (2) 6587200 +82 (2) 6592838 info@rok.endress.com

#### **Malaysia**

Endress+Hauser (M) Sdn. Bhd. +60 (3) 7464848 +60 (3) 7468800 infokl@my.endress.com

#### **Mexico**

Endress+Hauser (México)S.A. de .V. +52 (5) 568-2405 +52 (5) 568-7459 EH.Mexico@ii.endress.com

#### **Netherlands**

Endress+Hauser B.V. +31 (35) 6 95 86 11 +31 (35) 6 95 88 25 info@nl.endress.com

#### **Norway**

Endress+Hauser A/S +47 32 85 98 50 +47 32 85 98 51 firmapost@endress.no

#### **Philippines**

Endress+Hauser Philippines Inc. +63 (2) 6 38 80 41 +63 (2) 6 38 80 42

#### **Poland**

Endress+Hauser Polska Sp. z o.o. +48 (22) 7 20 10 90 +48 (22) 7 20 10 85 ehpl@endress.com.pl

#### **Rep. South Africa**

Endress+Hauser (Pty.) Ltd +27 (11) 2628000 +27 (11) 2628062 info@sg.endress.com

#### **Russia**

Endress+Hauser GmbH+Co +7 (095) 1587564 +7 (095) 1589871 endress@dataforce.net

#### **Singapore**

Endress+Hauser (S.E.A.) Pte. Ltd +65 5 66 82 22 +65 5 66 68 48 info@sg.endress.com

#### **Slovenia**

Endress+Hauser Slovenija) D.O.O. +386 (61) 5192217 +386 (61) 1592298 endress-hauser@e-h.si

#### **Spain**

Endress+Hauser S.A. +34 (93) 4 80 33 66 +34 (93) 4 73 38 39 info@es.endress.com

#### **Sweden**

Endress+Hauser AB +46 (8) 55 51 16 00 +46 (8) 55 51 16 55 endress@se.endress.com

#### **Switzerland**

Endress+Hauser Metso AG +41 (61) 7 15 75 75 +41 (61) 7 11 16 50 info@ch.endress.com

#### **Thailand**

Endress+Hauser Thailand) Ltd. +66 (2) 9 96 78 11-20 +66 (2) 9 96 78 10

#### **United Kingdom**

Endress+Hauser Ltd +44 (161) 2 86 50 00 +44 (161) 9 98 18 41 publicity@uk.endress.com

#### **USA**

Endress+Hauser Systems & Gauging Inc. +1 (770) 447 92 02 +1 (770) 447 57 67 keith@coggins.com

#### **USA**

Endress+Hauser Inc. +1 (317) 5 35 71 38 +1 (317) 5 35 84 98 info@us.endress.com

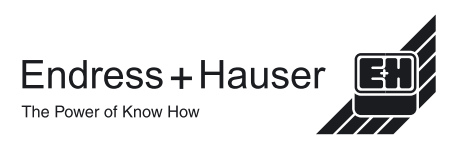

KA002A/05/de/03.02